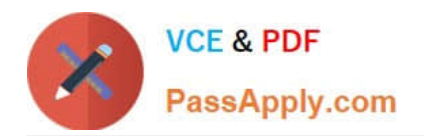

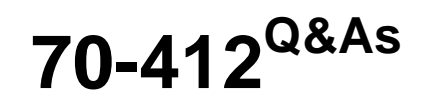

Configuring Advanced Windows Server 2012 Services

# **Pass Microsoft 70-412 Exam with 100% Guarantee**

Free Download Real Questions & Answers **PDF** and **VCE** file from:

**https://www.passapply.com/70-412.html**

100% Passing Guarantee 100% Money Back Assurance

Following Questions and Answers are all new published by Microsoft Official Exam Center

**C** Instant Download After Purchase

**63 100% Money Back Guarantee** 

- 365 Days Free Update
- 800,000+ Satisfied Customers

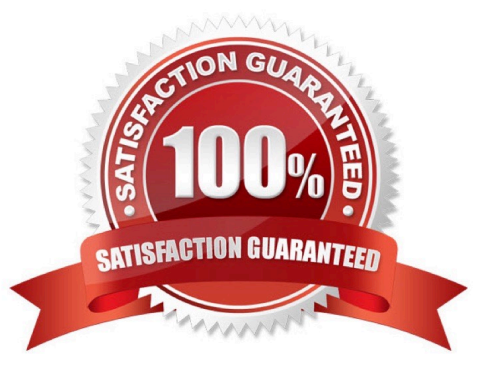

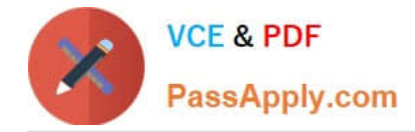

### **QUESTION 1**

Note: This question is part of series of questions that use the same or similar answer choices. An answer choice may be correct for more than one question in the series. Each question is independent of the other questions in this series. Information and details provided in a question apply only to that question.

Your network contains one Active Directory forest named contoso.com. The forest contains two child domains and six domain controllers. The domain controllers are configured as shown in the following table.

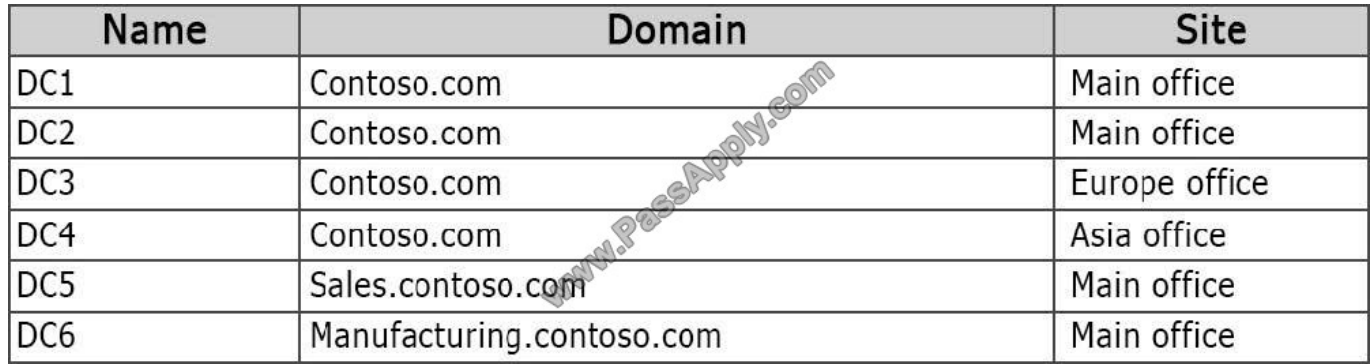

You create a trust between contoso.com and a domain in another forest at a partner company.

You need to prevent the sales.contoso.com and the manufacturing.contoso.com names from being used in authentication requests across the forest trust.

What should you use?

- A. Set-ADSite
- B. Set-ADReplicationSite
- C. Set-ADDomain
- D. Set-ADReplicationSiteLink
- E. Set-ADGroup
- F. Set-ADForest
- G. Netdom
- Correct Answer: G

The Netdom trust command establishes, verifies, or resets a trust relationship between domains.

Parameters include /RemoveTLNEX:

Removes the specified top level name exclusion (DNS Name Suffix) from the forest trust info from the specified trust. Valid only for a forest transitive non-Windows realm trust and can only be performed on the root domain for a forest.

Reference: Netdom trust

https://technet.microsoft.com/sv-se/library/Cc835085(v=WS.10).aspx

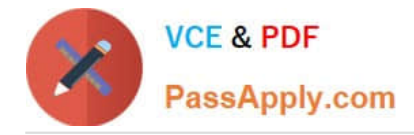

### **QUESTION 2**

You have a server named Server1 that runs Windows Server 2012 R2.

Server1 has 2 dual-core processors and 16 GB of RAM.

You install the Hyper-V server role in Server1.

You plan to create two virtual machines on Server1.

You need to ensure that both virtual machines can use up to 8 GB of memory.

The solution must ensure that both virtual machines can be started simultaneously.

What should you configure on each virtual machine?

- A. Dynamic Memory
- B. NUMA topology
- C. Memory weight
- D. Resource Control
- Correct Answer: A

#### **QUESTION 3**

Your network contains an Active Directory domain named contoso.com. The domain contains a main office and a branch office. An Active Directory site exists for each office.

All domain controllers run Windows Server 2012 R2.

The domain contains two domain controllers.

DC1 hosts an Active Directory- integrated zone for contoso.com.

You add the DNS Server server role to DC2.

You discover that the contoso.com DNS zone fails to replicate to DC2.

You verify that the domain, schema, and configuration naming contexts replicate from DC1 to DC2.

You need to ensure that DC2 replicates the contoso.com zone by using Active Directory replication.

Which tool should you use?

- A. Dnscmd
- B. Dnslint
- C. Repadmin

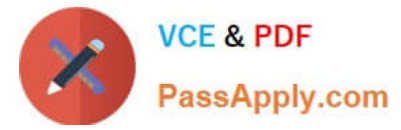

- D. Ntdsutil
- E. DNS Manager
- F. Active Directory Sites and Services
- G. Active Directory Domains and Trusts
- H. Active Directory Users and Computers

Correct Answer: F

If you see questions about AD Replication, first preference is AD sites and services, then Repadmin and then DNSLINT.

References: https://technet.microsoft.com/en-us/library/cc739941(v=ws.10).aspx

### **QUESTION 4**

Your network contains an Active Directory domain named contoso.com. The domain contains two member servers named Server1 and Server2. All servers run Windows Server 2012 R2.

Server1 and Server2 have the Network Load Balancing (NLB) feature installed. The servers are configured as nodes in an NLB cluster named Cluster1. Both servers connect to the same switch.

Cluster1 hosts a secure web Application named WebApp1. WebApp1 saves user state information in a central database.

You need to ensure that the connections to WebApp1 are distributed evenly between the nodes. The solution must minimize port flooding.

What should you configure? To answer, configure the appropriate affinity and the appropriate mode for Cluster1 in the answer area.

Hot Area:

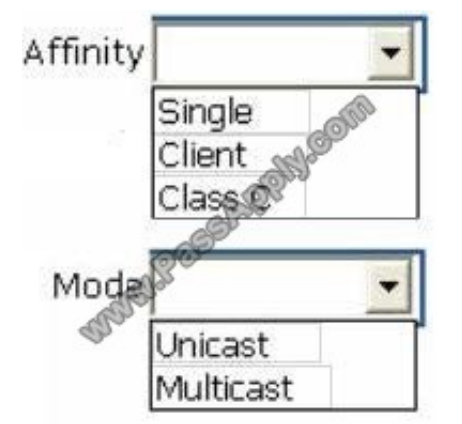

Correct Answer:

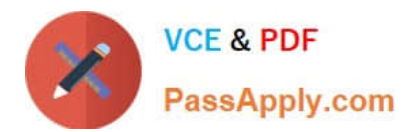

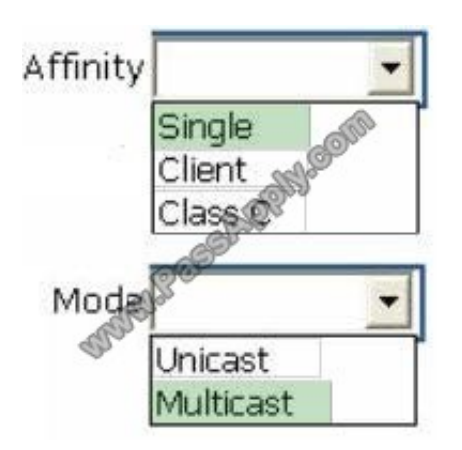

### **QUESTION 5**

Your network contains two servers named HV1 and HV2. Both servers run Windows Server 2012 R2 and have the Hyper-V server role installed.

HV1 hosts 25 virtual machines. The virtual machine configuration files and the virtual hard disks are stored in D:\VM.

You shut down all of the virtual machines on HV1.

You copy D:\VM to D:\VM on HV2.

You need to start all of the virtual machines on HV2. You want to achieve this goal by using the minimum amount of administrative effort.

What should you do?

A. Run the Import-VMInitialReplication cmdlet.

B. From HV1, export all virtual machines to D:\VM. Copy D:\VM to D:\VM on HV2 and overwrite the existing files. On HV2, run the Import Virtual Machine wizard.

C. From HV1, export all virtual machines to D:\VM. Copy D:\VM to D:\VM on HV2 and overwrite the existing files. On HV2, run the New Virtual Machine wizard.

D. Run the Import-VM cmdlet.

Correct Answer: D

Import-VM

Imports a virtual machine from a file.

Example

Imports the virtual machine from its configuration file. The virtual machine is registered in-place, so its files are not copied.

Windows PowerShell

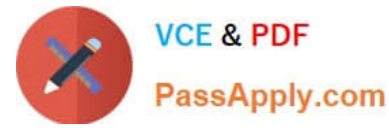

PS C:\> Import-VM Path \\'D:\Test\VirtualMachines\5AE40946-3A98-428E-8C83-081A3C6BD18C.XML\\'

Reference: Import-VM

### **QUESTION 6**

You are employed as a senior network administrator at contoso.com.

Contoso.com has a single Active Directory Domain named contoso.com.

All servers on the contoso.com network have Windows Server 2012 R2 installed.

You are running a training exercise for junior network administrator.

You are currently discussing the Dnslint.exe tool.

- Which of the following should this tool be used for? (Choose all that apply)
- A. To help diagnose common DNS name resolution issues
- B. For developing scripts for configuring a DNS server
- C. To administer the DNS server Service.
- D. To look for specific DNS record set and sure that they areconsistent across multiple DNS servers.
- E. To verify that DNS records used specifically for Active Directory replication are correct
- F. To Createand delete zones and resource records.

Correct Answer: ADE

http://support.microsoft.com/kb/321045

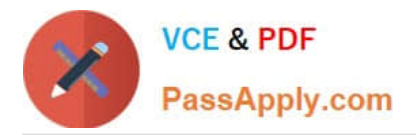

DNSLint is a Microsoft Windows utility that helps you to diagnose common DNS name resolution issues.

The following file is available for download from the Microsoft Download Center:

Bownload the Dnslint.exe package now.

For additional information about how to download Microsoft Support files, click the following article number to view the article in the Microsoft Knowledge Base:

119591 How to Obtain Microsoft Support Files from Online Services

Microsoft scanned this file for viruses. Microsoft used the most current virusdetection software that was available on the date that the file was posted. The file is stored on security-enhanced servers that help to prevent any unauthorized changes to the file.

# **More Information**

DNSLint has three functions that verify Domain Name System (DNS) records and generate an HTML report. The three functions are:

- · dnslint /d: This diagnoses potential causes of "lame delegation" and other related DNS problems
- dnslint /ql: This verifies a user-defined set of DNS records on multiple DNS servers.
- · dnslint /ad: This verifies DNS records specifically used for Active Directory replication.

DNSLint is a command-line utility. The syntax is:

dnslint /d domain name | /ad [LDAP IP address] | /gl input file [/c [smtp,pop,imap]] [/no\_open] [/r report\_name] [/t] [/test\_tcp] [/s DNS\_IP\_address] [/v] [/y]

You must specify either /d, /ad, or /ql when you run DNSLint. Other switches are optional.

## **QUESTION 7**

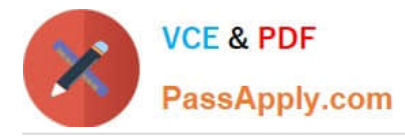

Your company has a main office and a branch office. An Active Directory site exists for each office. The network contains an Active Directory forest named contoso.com.

The contoso.com domain contains three member servers named Server1, Server2, and Server3. All servers run Windows Server 2012 R2.

n the main office, you configure Server1 as a file server that uses BranchCache. In the branch office, you configure Server2 and Server3 as BranchCache hosted cache servers.

You are creating a Group Policy for the branch office site. In the branch office, you need to configure the client computers that run Windows B to use Server2 and Server3 as BranchCache.

Hot Area:

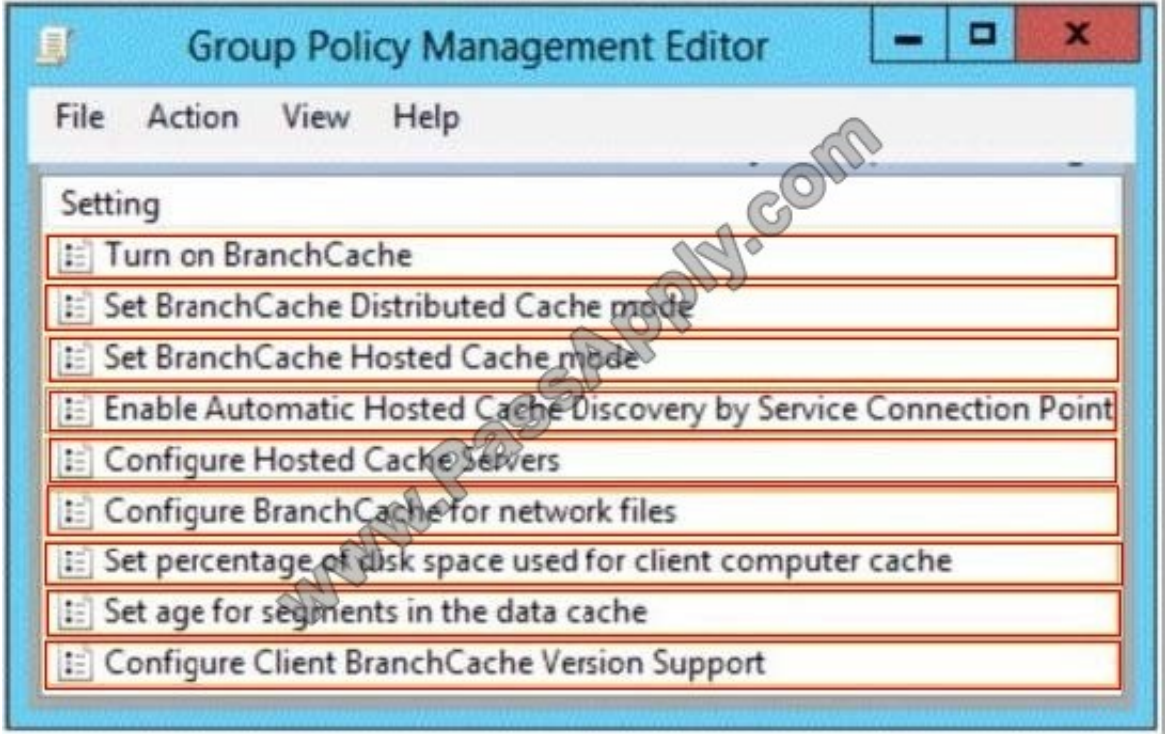

Correct Answer:

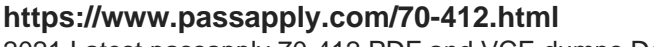

2021 Latest passapply 70-412 PDF and VCE dumps Download

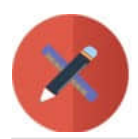

**VCE & PDF** PassApply.com

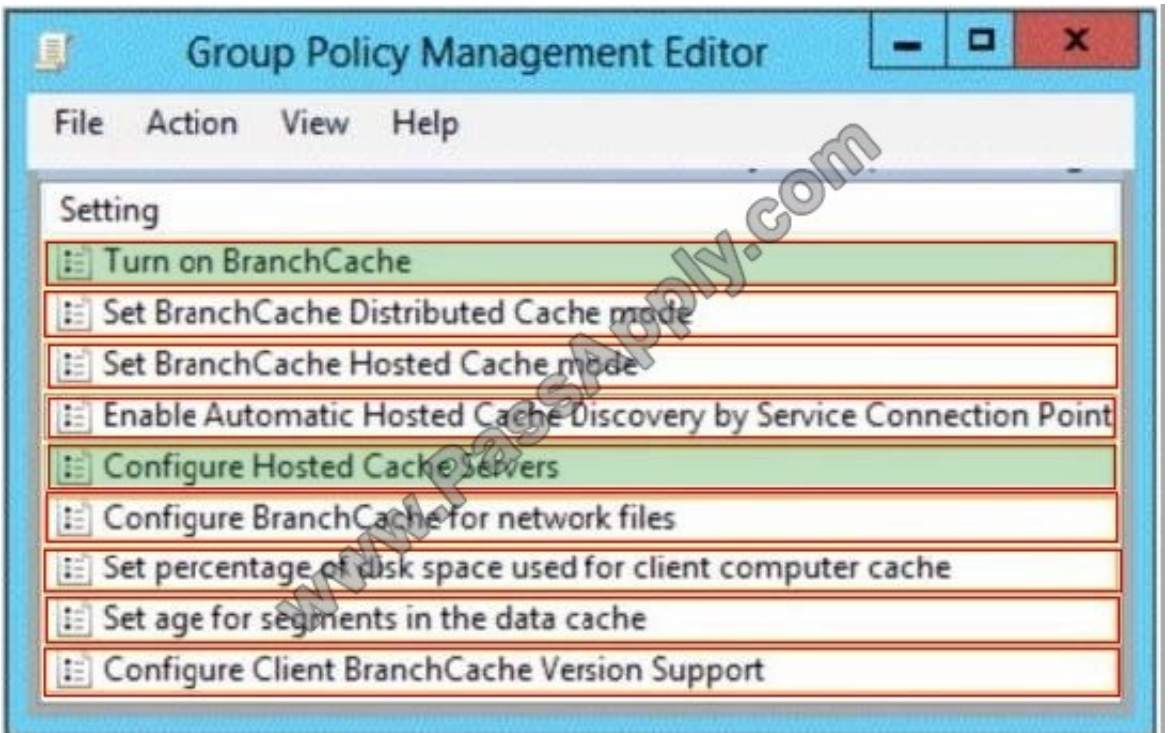

Explanation/Reference:

"Configure Hosted Cache Servers" is a new Group Policy setting that you can also use when deploying BranchCache in hosted cache mode. With this setting, you can enter the computer names of the hosted cache servers that are available to client computers in the branch office. If you use this setting, client computers don't heed to search for hosted cache servers because they already have the server names.

References: https://technet.microsoft.com/en-us/library/ee649153(v=ws.10).aspx http://blogs.technet.com/b/wsnetdoc/ar chive/2012/06/01/highlighting-branchcache-hosted-cache-mode-in-windows-server-2012.aspx

### **QUESTION 8**

Your network contains an Active Directory domain named contoso.com.

The domain contains two domain controllers named DC1 and DC2.

You install Windows Server 2012 R2 on a new computer named DC3.

You need to manually configure DC3 as a domain controller.

Which tool should you use?

- A. winrm.exe
- B. Server Manager
- C. dcpromo.exe

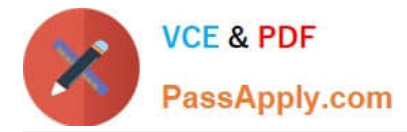

D. Active Directory Domains and Trusts

Correct Answer: B

When you try to DCpromo a Server 2012, you get this message:

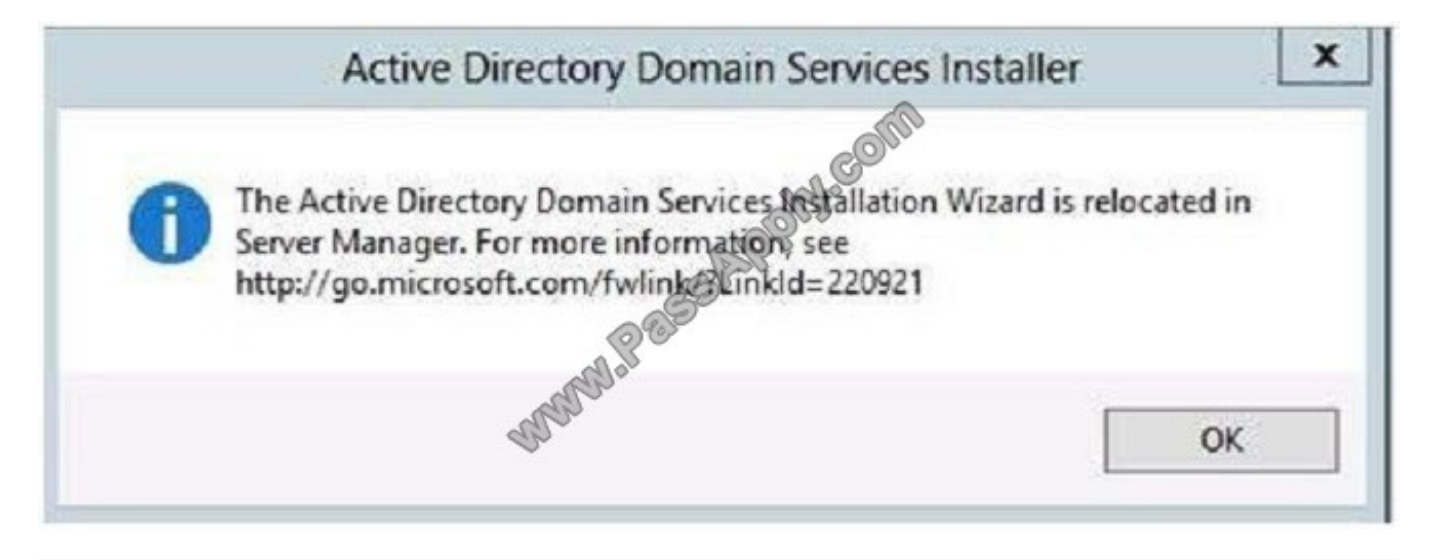

### **QUESTION 9**

You have a test server named Server1 that is configured to dual-boot between Windows Server 2008 R2 and Windows Server 2012 R2. You start Server1 and you discover that the boot entry for Windows Server 2008 R2 no longer appears on the boot menu.

You start Windows Server 2012 R2 on Server1 and you discover the disk configurations shown in the following table.

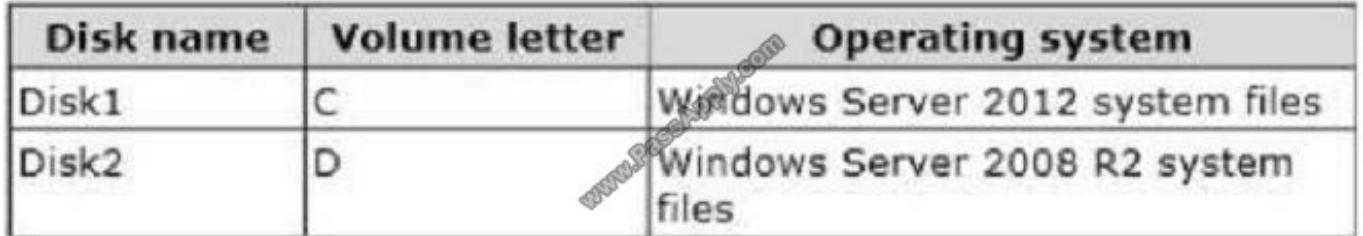

You need to restore the Windows Server 2008 R2 boot entry on Server1. What should you do?

- A. Run bcdedit.exe and specify the /createstore parameter.
- B. Run bootrec.exe and specify the /scanos parameter.
- C. Run bcdboot.exe d:\windows.
- D. Run bootrec.exe and specify the /rebuildbcd parameter.

Correct Answer: D

Bootrec.exe tool to troubleshoot "Bootmgr Is Missing" issue. The /ScanOs option scans all disks for installations that are

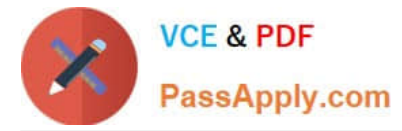

compatible with Windows Vista or Windows 7.

Additionally, this option displays the entries that are currently not in the BCD store.

Use this option when there are Windows Vista or Windows 7 installations that the Boot Manager menu does not list.

## /ScanOs

This option scans all disks for installations that are compatible with Windows Vista or Windows 7. It also displays the entries that are currently not in the BCD store. Use this option when there are Windows Vista or Windows 7 installations that the Boot Manager menu does not list. MUNICES

# /RebuildBcd

This option scans all disks for installations that are compatible with Windows Vista or Windows 7. Additionally, it lets you select the installations that you want to add to the BCD store. Use this option when you must completely rebuild the BCD store.

Incorrect Answers:

A: BCDEdit is a command-line tool for managing BCD stores. It can be used for a variety of purposes, including creating new stores, modifying existing stores, adding boot menu options, /Createstore Creates a new empty boot configuration

data store.

The created store is not a system store.

B: Bootrec.exe tool to troubleshoot "Bootmgr Is Missing" issue. The /ScanOs option scans all disks for installations that are compatible with Windows Vista or Windows 7.

Additionally, this option displays the entries that are currently not in the BCD store.

Use this option when there are Windows Vista or Windows 7 installations that the Boot Manager menu does not list.

References:

https://technet.microsoft.com/en-us/library/cc709667(v=ws.10).aspx

http://support.microsoft.com/kb/927392/en-us

### **QUESTION 10**

Your network contains an Active Directory forest named adatum.com. The forest contains one domain. The forest contains three sites named Site1, Site2, Site3, and Site4. The site links are shown in the following output.

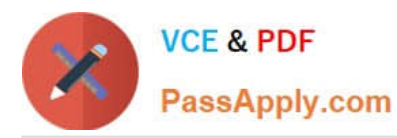

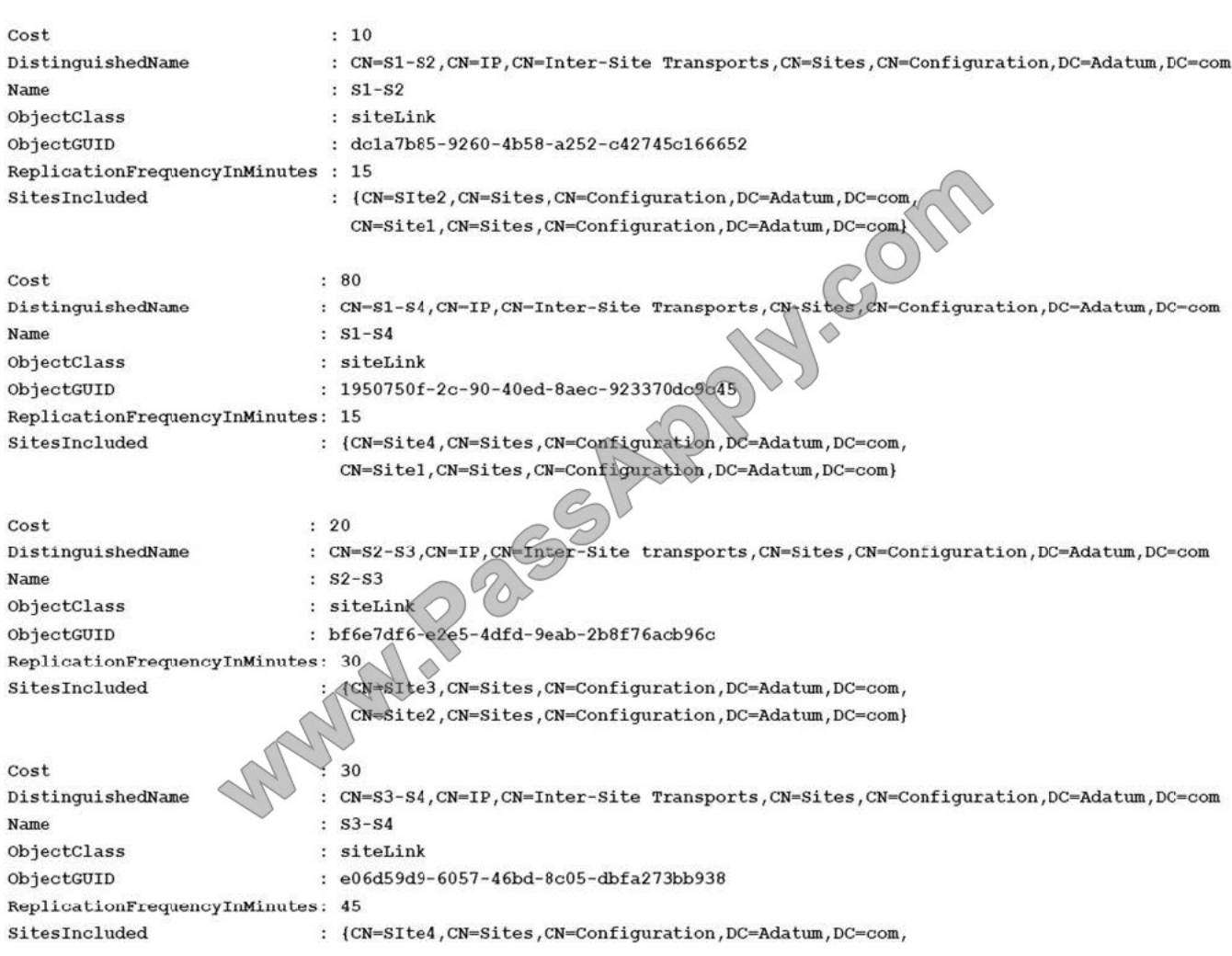

In Site1, you create a user named User1.

What is the minimum number if minutes required for User1 to replicate to a domain controller in Site4?

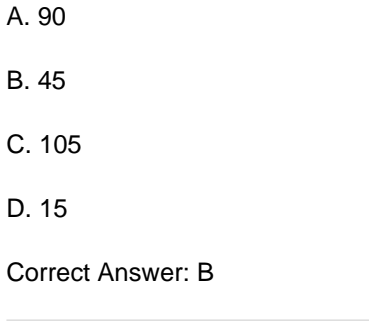

### **QUESTION 11**

You have a file server named Server1 that runs a Server Core Installation of Windows Server 2012 R2.

Server1 has a volume named D that contains user data. Server1 has a volume named E that is empty.

Server1 is configured to create a shadow copy of volume D every hour. You need to configure the shadow copies of

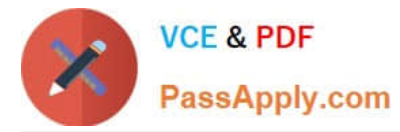

volume D to be stored on volume E.

What should you run?

- A. The Set-Volume cmdlet with the -driveletter parameter
- B. The Set-Volume cmdlet with the -path parameter
- C. The vssadmin.exe add shadowstorage command
- D. The vssadmin.exe create shadow command

Correct Answer: C

Add ShadowStorage

Adds a shadow copystorage association for a specified volume.

Incorrect Answers:

A: Sets or changes the file system label of an existing volume. -DriveLetter Specifies a letter used to identify a drive or volume in the system.

B: Create Shadow creates a new shadow copy of a specified volume.

C: Sets or changes the file system label of an existing volume -Path Contains valid path information.

References: Vssadmin; Set-Volume https://technet.microsoft.com/en-us/library/cc754968(v=ws.10).aspx https://technet.microsoft.com/en-us/library/hh848673(v=wps.620).aspx

### **QUESTION 12**

Your network contains an Active Directory forest named contoso.com. The forest contains two domains named contoso.com and child.contoso.com. The domains contain three domain controllers. The domain controllers are configured as shown in the following table.

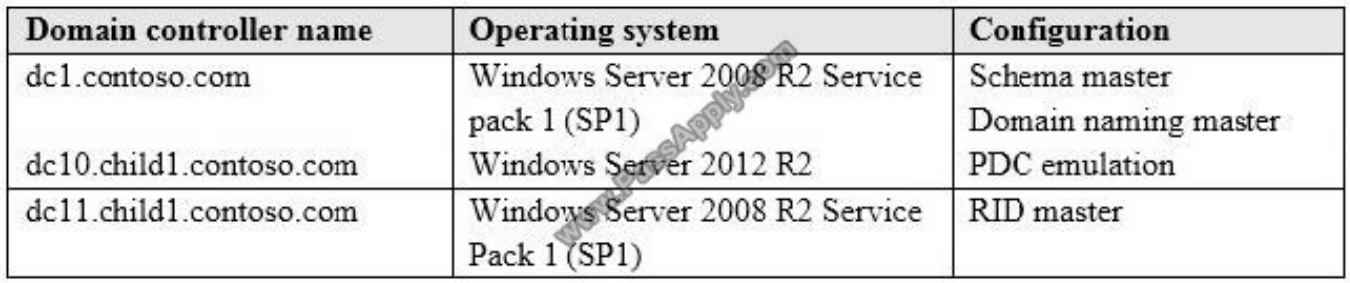

You need to ensure that KDC support for claims, compound authentication, and Kerberos armoring setting is enforced in both domains. Which two actions should you perform? Each correct answer presents part of the solution. (Choose two.)

A. Raise the domain functional level of child1.contoso.com.

B. Raise the forest functional level of contoso.com.

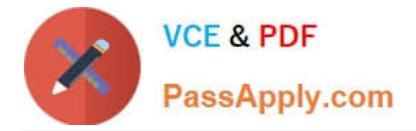

- C. Upgrade DC11 to Windows Server 2012 R2.
- D. Upgrade DC1 to Windows Server 2012 R2.
- E. Raise the domain functional level of contoso.com.

Correct Answer: DE

References: https://docs.microsoft.com/en-us/previous-versions/windows/it-pro/windowsserver-2012-R2-and-2012/hh831747(v=ws.11)#BKMK\_Sup4ClaimsCAarmoring

[Latest 70-412 Dumps](https://www.passapply.com/70-412.html) [70-412 VCE Dumps](https://www.passapply.com/70-412.html) [70-412 Braindumps](https://www.passapply.com/70-412.html)

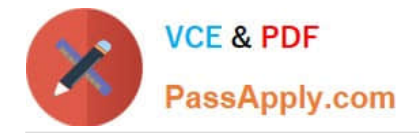

To Read the Whole Q&As, please purchase the Complete Version from Our website.

# **Try our product !**

100% Guaranteed Success 100% Money Back Guarantee 365 Days Free Update Instant Download After Purchase 24x7 Customer Support Average 99.9% Success Rate More than 800,000 Satisfied Customers Worldwide Multi-Platform capabilities - Windows, Mac, Android, iPhone, iPod, iPad, Kindle

We provide exam PDF and VCE of Cisco, Microsoft, IBM, CompTIA, Oracle and other IT Certifications. You can view Vendor list of All Certification Exams offered:

### https://www.passapply.com/allproducts

## **Need Help**

Please provide as much detail as possible so we can best assist you. To update a previously submitted ticket:

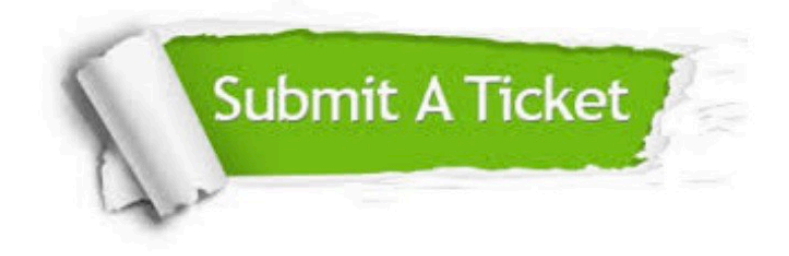

#### **One Year Free Update**

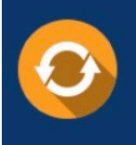

Free update is available within One fear after your purchase. After One Year, you will get 50% discounts for updating. And we are proud to .<br>poast a 24/7 efficient Customer Support system via Email

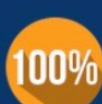

**Money Back Guarantee** To ensure that you are spending on

quality products, we provide 100% money back guarantee for 30 days from the date of purchase

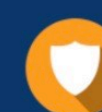

#### **Security & Privacy**

We respect customer privacy. We use McAfee's security service to provide you with utmost security for vour personal information & peace of mind.

Any charges made through this site will appear as Global Simulators Limited. All trademarks are the property of their respective owners. Copyright © passapply, All Rights Reserved.